### **액세서리**

Magic Mouse 2 및 Magic Keyboard가 이미 iMac과 쌍으로 연결되어 있습니다. iMac과 함께 Magic Trackpad 2 또는 숫자 키패드가 있는 Magic Keyboard를 구입한 경우에도 쌍으로 연결됩니다. 켜려면 켬/끔 스위치를 .하십시오 표시되도록 녹색이 이동하여

#### **사용하기 키보드 및 마우스**

기기를 충전하거나 다시 연결하려는 경우, 포함된 Lightning-USB 케이블을 사용하여 iMac에 연결하십시오. Bluetooth® 메뉴에서 배터리 잔량 및 연결 상태를 확인할 수 있습니다. Bluetooth 메뉴가 보이지 않는 경우, 시스템 환경설정을 열고 Bluetooth를 클릭한 다음 '메뉴 막대에서 Bluetooth 보기'를 선택하십시오.

기기 사용 방법을 사용자하하려면 시스템 환경설정을 열고 키보드, 마우스 또는 트랙패드를 선택하십시오. 각 기기에 사용 가능한 제스처 및 옵션을 설정하려면 해당 탭을 클릭하십시오

## **받기 설명서 정보 필수 iMac**

iMac 필수 정보 설명서에서 iMac을 설정하고 사용하는 방법을 더 알아보십시오. 설명서를 보려면 support.apple.com/ko-kr/guide/imac .이동하십시오 사이트로

# **지원**

자세한 정보는 support.apple.com/ko-kr/ mac/imac 사이트를 참조하십시오. Apple에 문의하려면 support.apple.com/ko-kr/ .이동하십시오 사이트로 [contact](http://support.apple.com/ko-kr/contact)

# $\n *i*  $\text{Mac}$ \n$

일부 기능은 특정 지역에서만 지원됩니다. © 2019 Apple Inc. 모든 권리 보유. Bluetooth® 단어 표시 및 로고는 Bluetooth SIG, Inc.에서 소유하고 있는 등록 상표이며, Apple에서는 허가 하에 이런 상표를 사용하고 있습니다. Designed by Apple in California. Printed in XXXX. KH034-03388-A

# $i$  Mac 사용을 환영합니다.

 $i$ Mac을 시작하려면 전원 버튼을 누릅니다. 설정 지원이 사용을 시작할 수 있도록 도와줍니다.

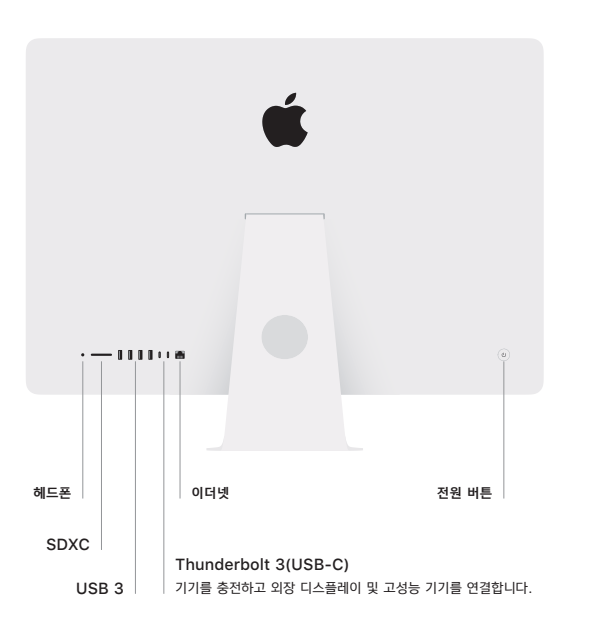

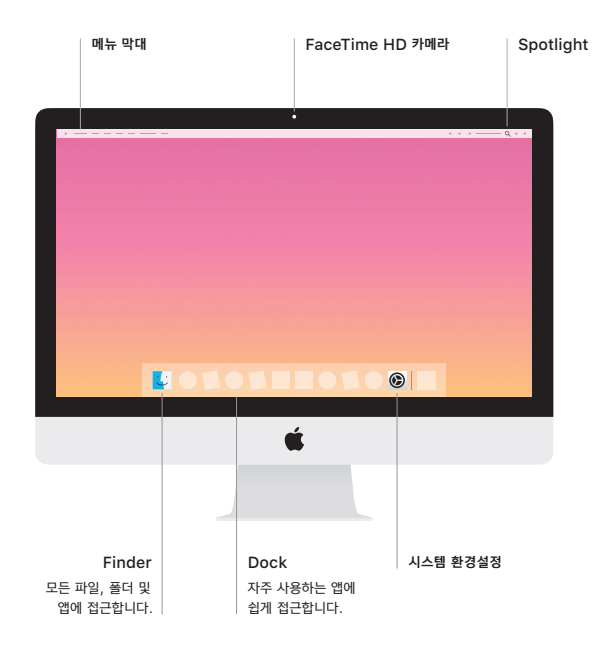